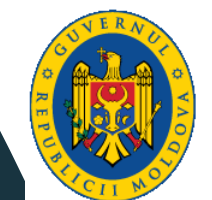

**MINISTERUL EDUCAȚIEI ȘI CERCETĂRII** 

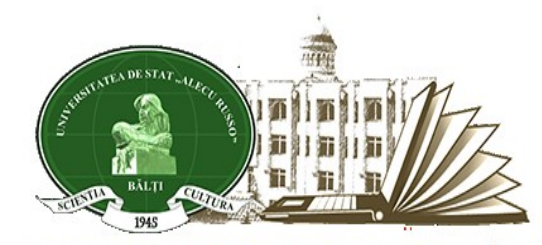

UNIVERSITATEA DE STAT "ALECU RUSSO" DIN BĂLȚI **BIBLIOTECA ȘTIINȚIFICĂ** 

**ÎNTRUNIRE PROFESIONALĂ ON-LINE PENTRU BIBLIOTECARII DIN ÎNVĂŢĂMÂNTUL PREUNIVERSITAR DIN NORDUL REPUBLICII MOLDOVA, 15 iunie 2023**

## *Crearea unei diagrame Venn*

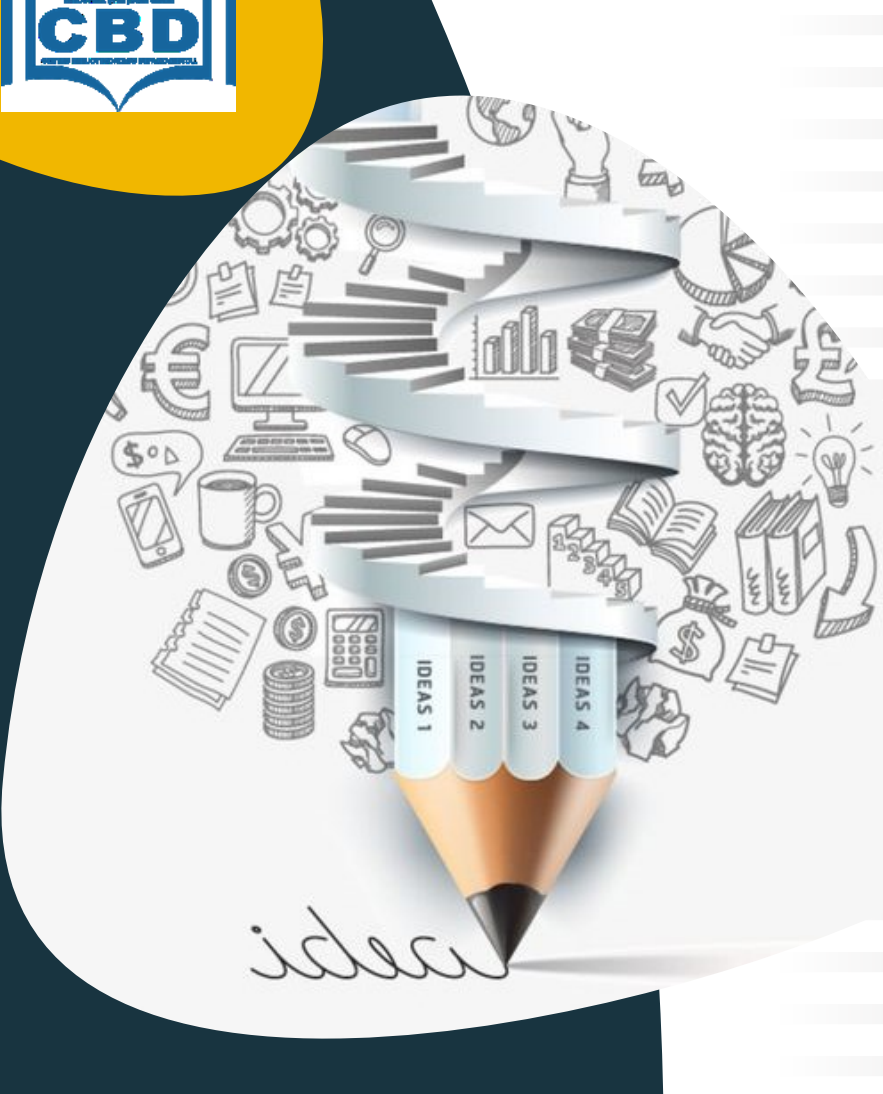

**Staver Mihaela, Centrul de Cercetare şi activitate metodologică**

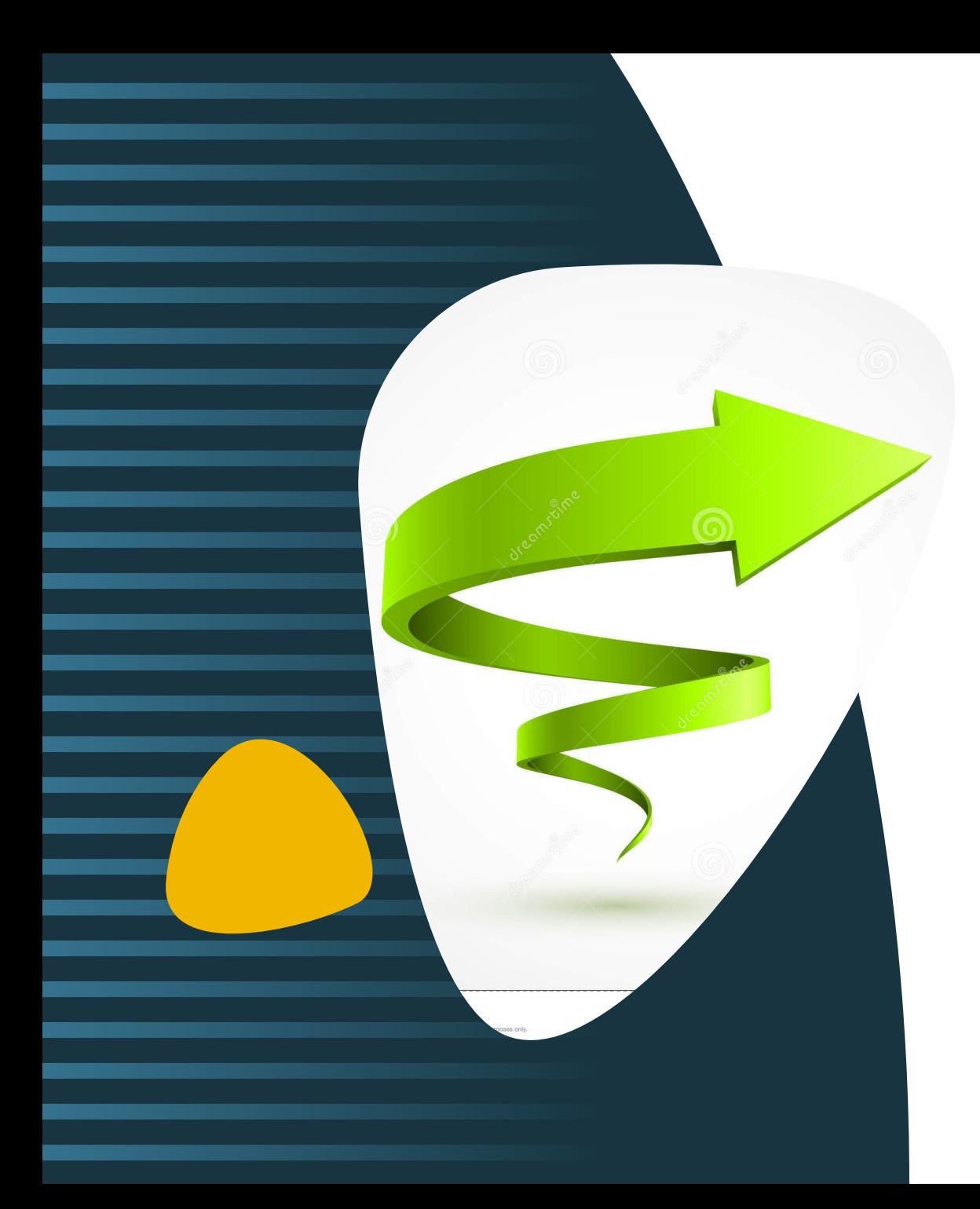

## Ce este o diagramă Venn?

O diagramă Venn este o reprezentare grafică a relațiilor logice între diferite seturi de elemente, noţiuni care utilizează cercuri pentru a arăta relațiile dintre lucruri sau grupuri.

Diagramele Venn sunt ideale pentru a ilustra asemănările și diferențele dintre câteva grupuri sau concepte diferite.

O diagramă Venn utilizează cercuri care se intersectează pentru a ilustra similitudinile, diferențele și relațiile dintre concepte, idei, categorii sau grupuri.

Cercurile care se suprapun au o caracteristică comună, în timp ce cercurile care nu se suprapun nu au acele trăsături.

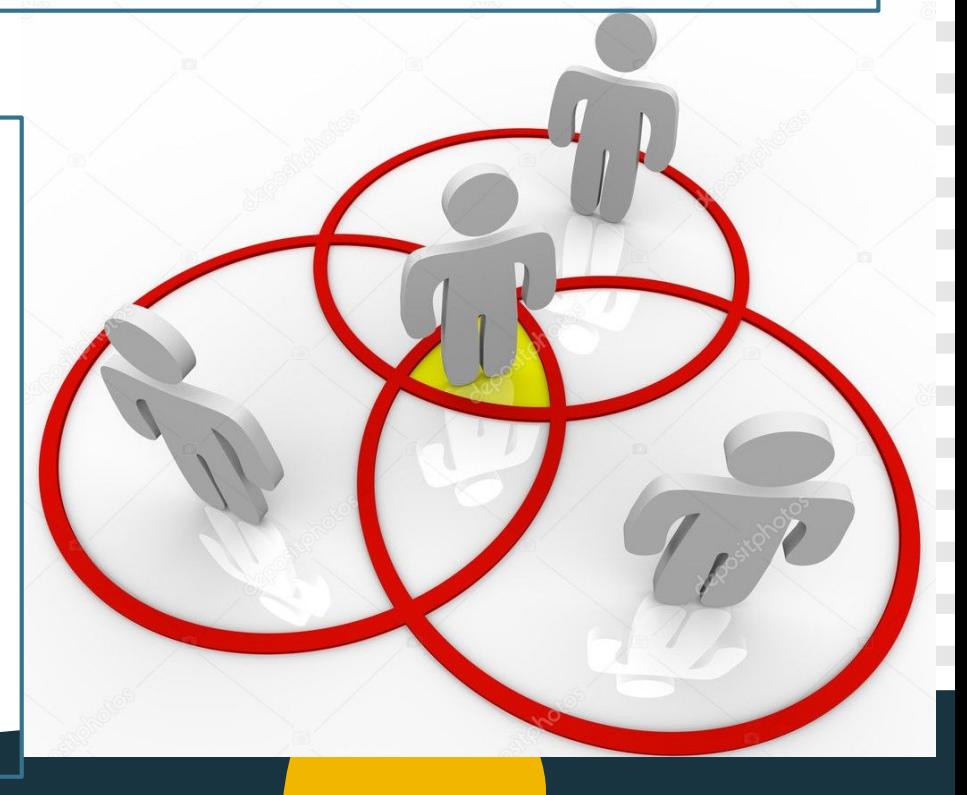

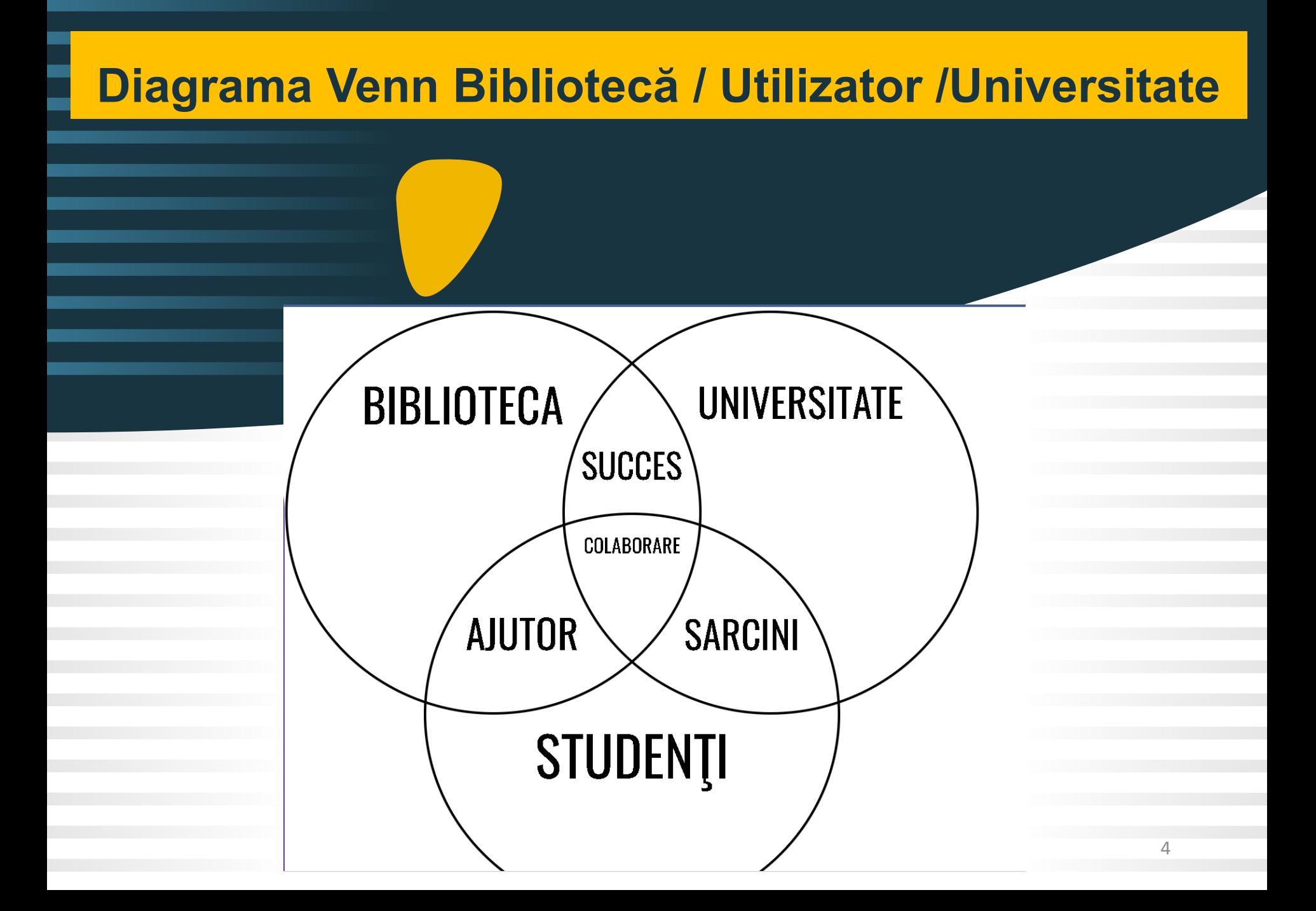

## **Istoria diagramei Venn**

Diagrama a fost creată de matematicianul și filozoful englez John Venn. El a menționat pentru prima dată acest tip de diagramă **în 1880.**

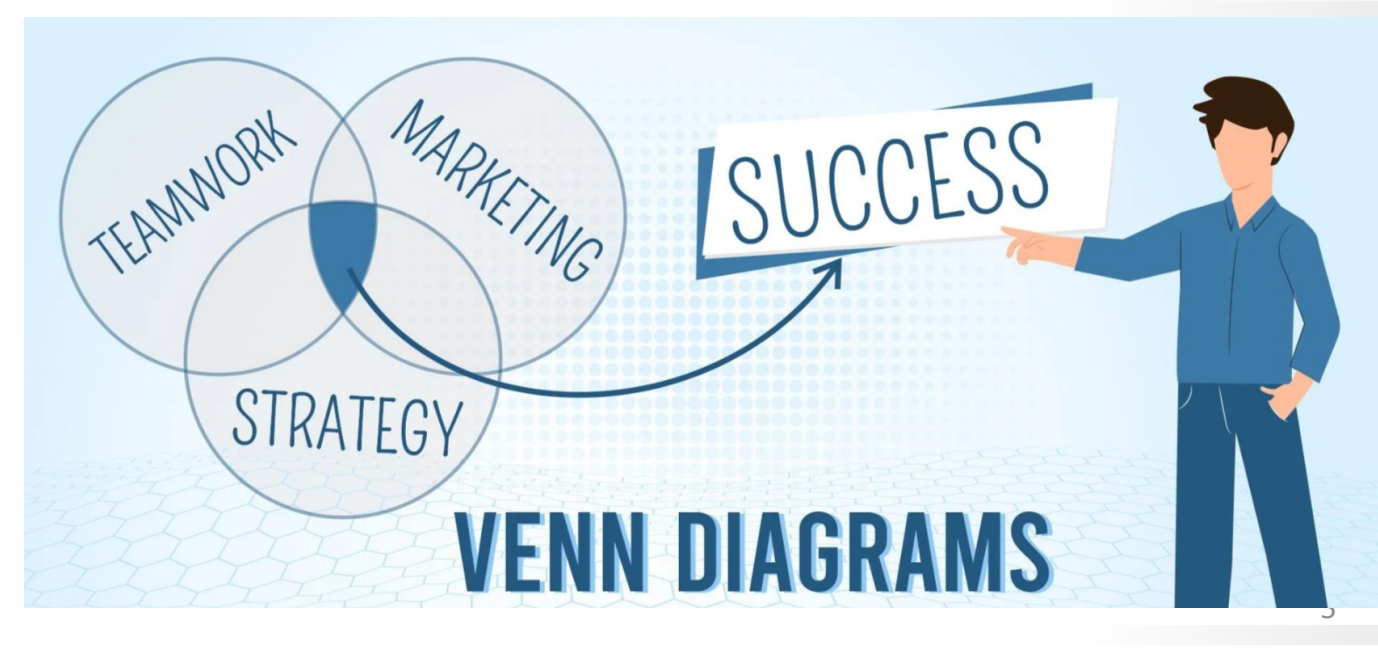

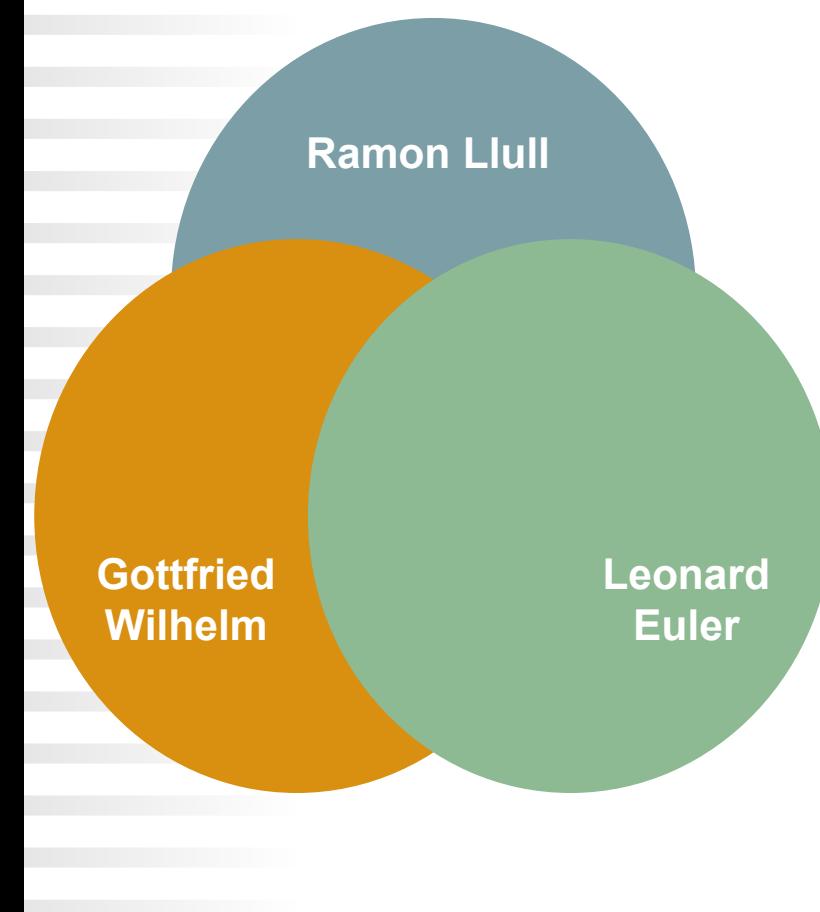

Dar originile acestui tip de diagramă se atestă **în jurul secolului al XIII-lea**, unde **Ramon Llull**, un filozof, a folosit un tip similar de diagramă.

Matematicianul și filozoful **Gottfried Wilhelm**  von Leibnitz a desenat și el o formă similară de diagramă la sfârșitul secolului al **XVII-lea**.

.

**Diagrama Euler** a matematicianului elvețian **Leonard Euler** este considerată de majoritatea a fi predecesorul diagramei**.**

#### 1 **SCOPUL**

acestor diagrame este de a ilustra modul în care elementele dintr-un anumit domeniu se leagă între ele. Diagramele Venn sunt o modalitate excelentă de a vizualiza datele și faptele în mod clar și eficient.

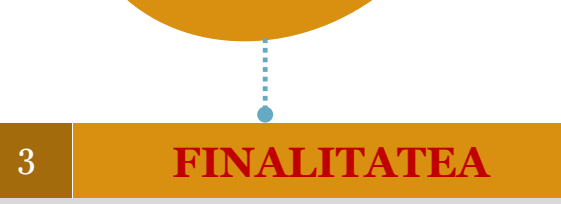

**3**

**2**

**1**

Diagramele Venn **afișează clar datele și relațiile** și îmbunătățesc vizual prezentările.

#### 2 **UTILIZAREA**

Diagramele Venn, numite și **diagrame logice**, sunt adesea folosite în matematică, logică, statistică, informatică, lingvistică și biblioteconomie

### **Diagrama Venn**

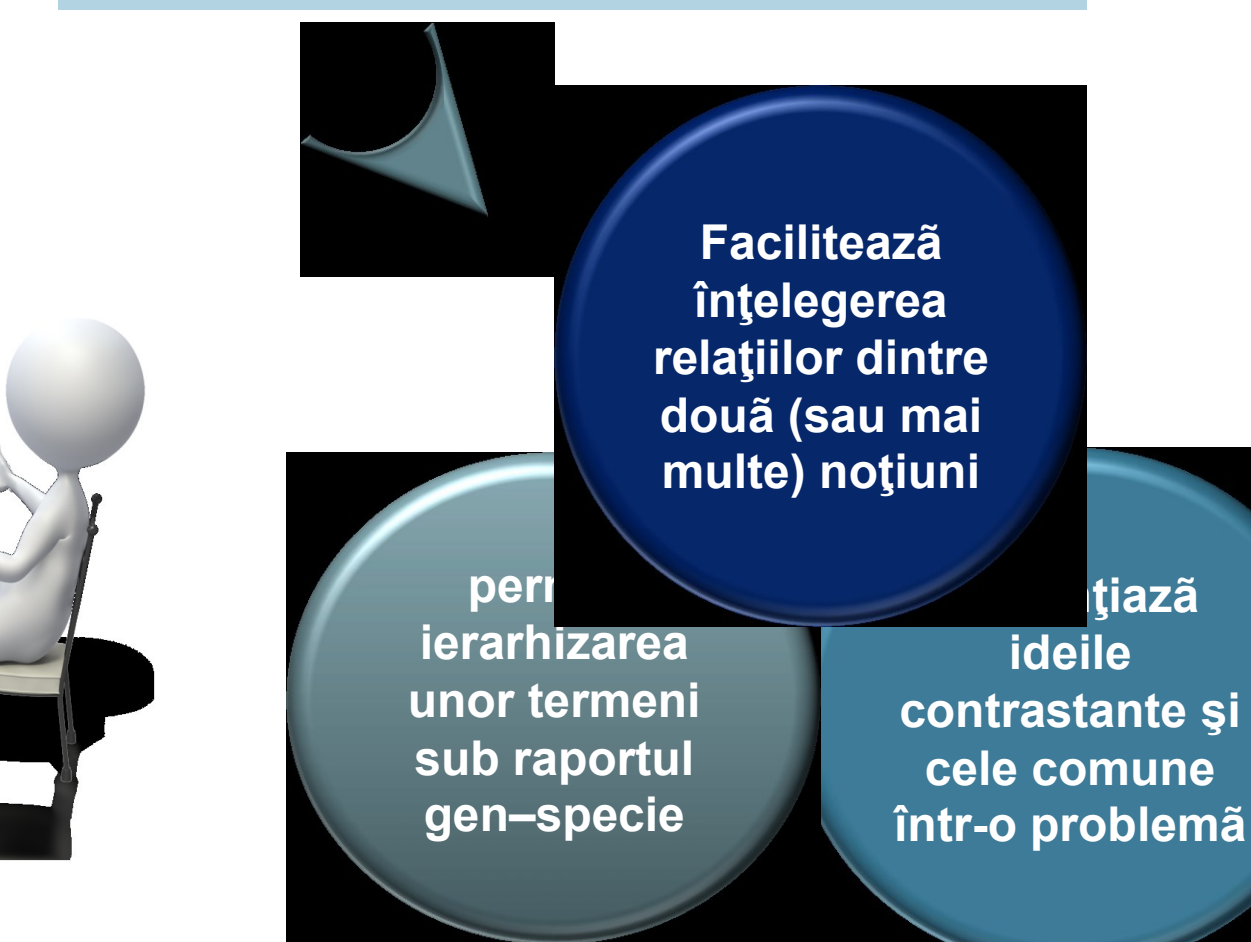

constituind un suport valoros pentru perceperea noţiunilor şi ideilor.

### **Putem folosi diagrama Venn în:**

**Diagramă Venn în Excel Diagramă Venn în Power Point**

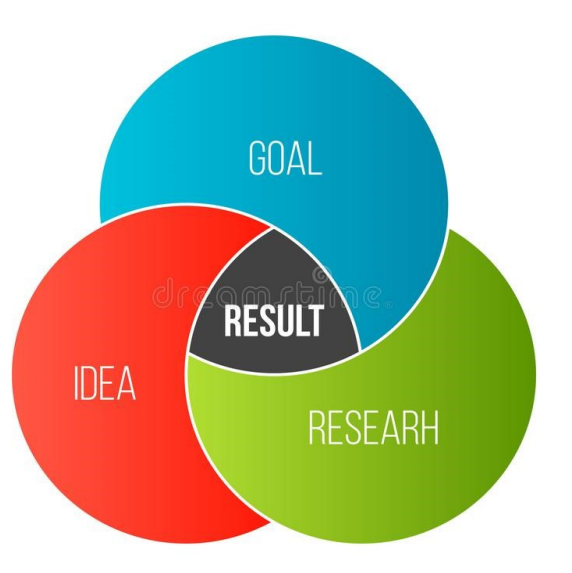

Gama **largă de diagrame setate din PowerPoint** pot fi utilizată într-o varietate de moduri. Astfel, tot felul de **relații și suprapuneri pot fi prezentate grafic cu ajutorul diagramelor Venn.**

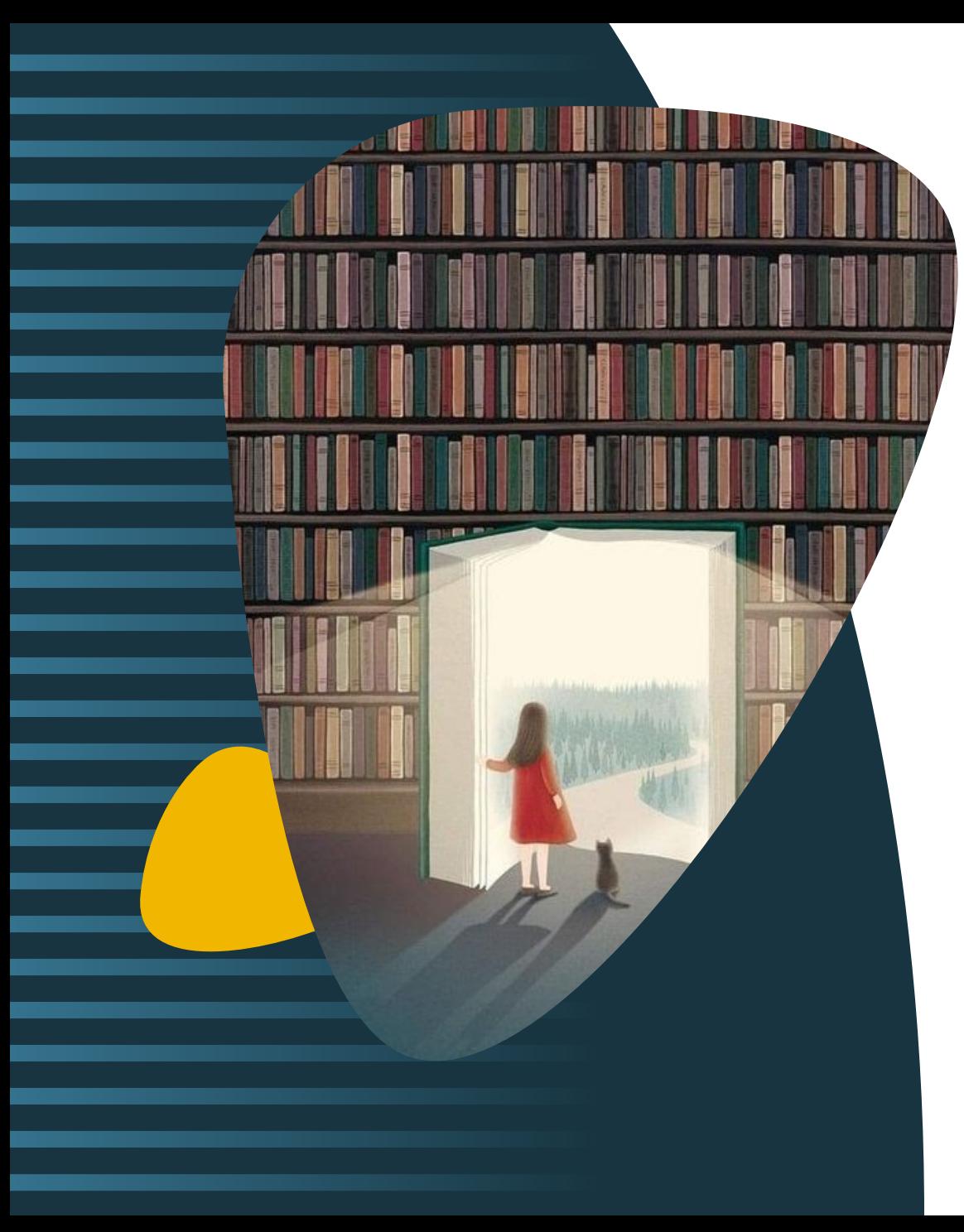

Ce reprezintă diagrama Venn?

Diagramele Venn constau din două sau mai multe cercuri care se suprapun pentru a arăta punctele comune: Set A •**Set:** un grup care are o temă comună Set A Set B •**Intersecție:** numită și **suprapunere**, reprezintă punctele comune dintre cele două seturi. În această diagramă, zona albastru închis = intersecția. Set A •**Triunghi Reuleaux:** Forma creată de trei cercuri care se intersectează (albastru închis în acest caz).Set B Set C

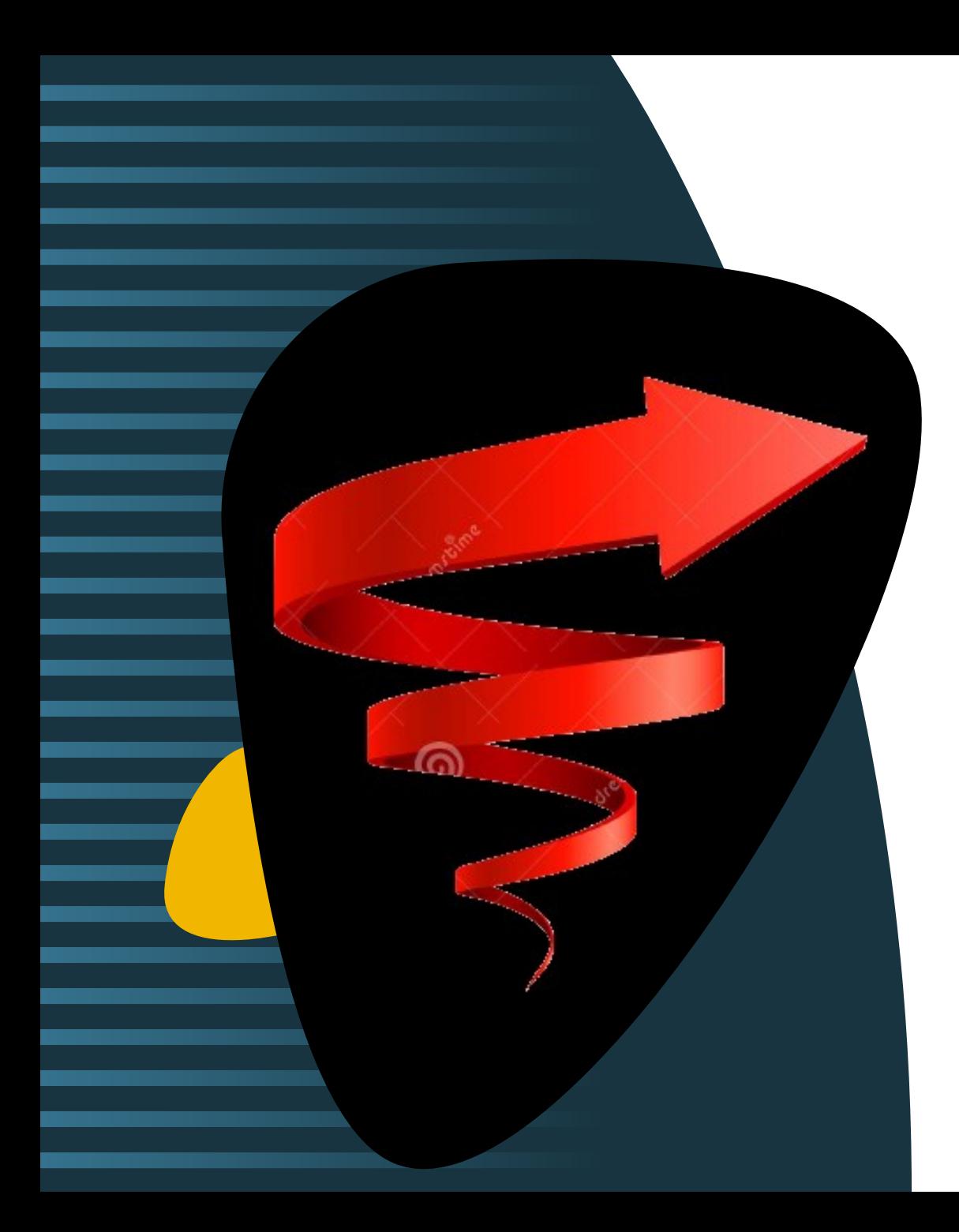

# **Scopul utilizării**

Diagrama Venn este o tehnică de organizare grafică a informaţiei, rezultând din discutarea a două sau mai multe concepte, noţiuni, idei, texte care au afinităţi şi deosebiri.

Se aplică la etapa evocării sau reflecţiei. La etapa *evocării*, diagrama Venn se proiectează pentru centrarea atenţiei asupra unui subiect, pentru fixarea unei informaţii cunoscute.

La etapa *reflecţiei se* utilizează pentru întroducerea în scheme proprii a conceptelor analizate, a sensurilor deduse.

Diagrama Venn activizează mai multe inteligenţe şi dezvoltă gândirea analitică.

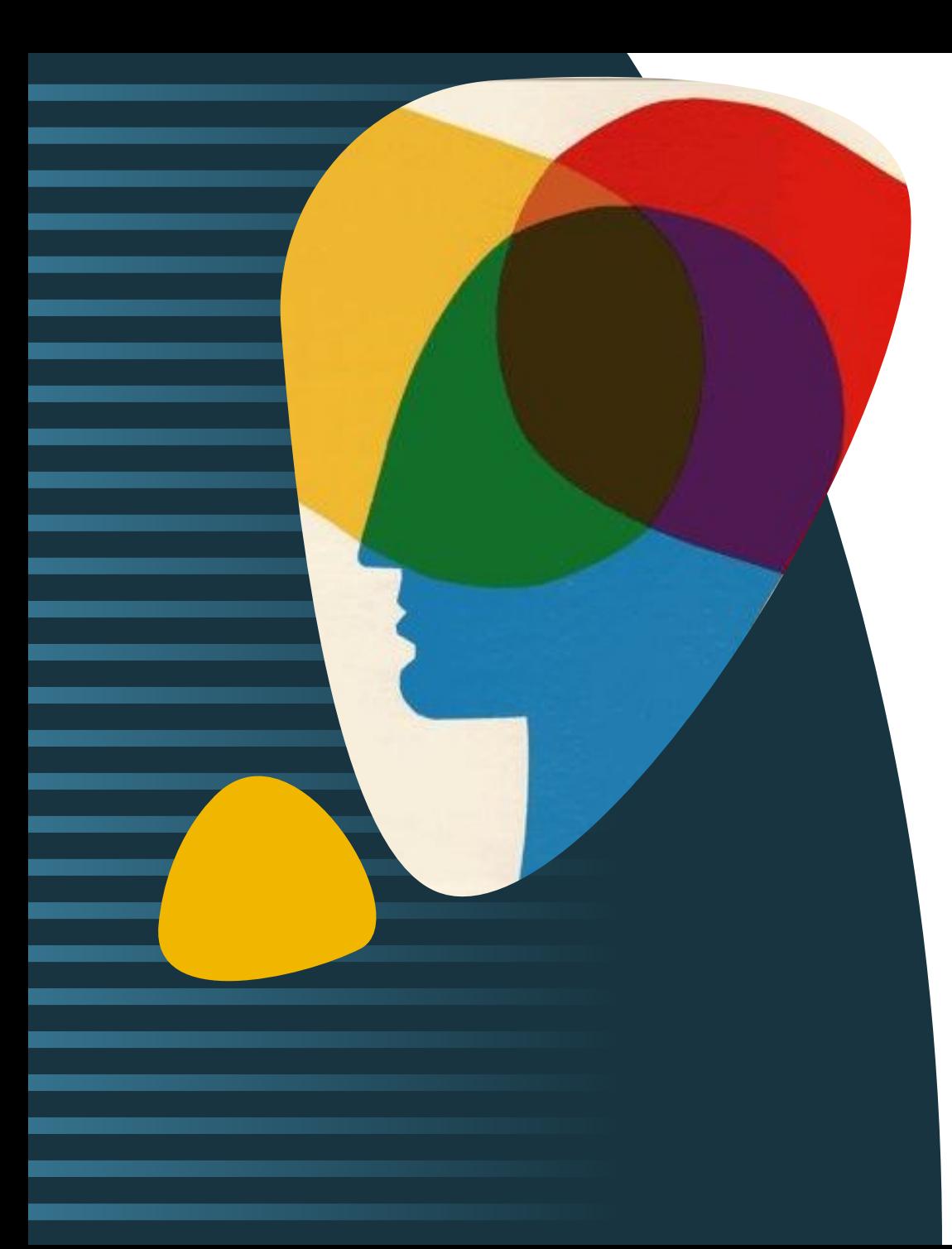

**Sugestii unde pot bibliotecarii folosi diagrama Venn**

#### **Colecții de resurse:**

Puteți utiliza Diagrama Venn pentru a reprezenta diferite colecții disponibile în bibliotecă, cum ar fi cărți tipărite, cărți electronice, reviste academice, baze de date, resurse multimedia etc. Aceasta vă poate ajuta să vizualizați cum se suprapun aceste colecții și să identificați zonele în care există lacune sau posibilități de extindere.

**Utilizatori și servicii:** aveţi posbilitatea de a utiliza Diagrama Venn pentru a reprezenta modul în care serviciile Bibliotecii se suprapun și cum puteți adapta ofertele pentru a răspunde nevoilor specifice ale fiecărei categorii de utilizatori.

#### **Analiza preferințelor cititorilor:**

Diagrama Venn poate fi utilizată pentru a vizualiza preferințele și interesele cititorilor. *Bibliotecarii pot crea o diagramă Venn în care fiecare cerc reprezintă o categorie de gen literar* (de exemplu, romane polițiste, romane de dragoste, sciencefiction) și suprapunerile dintre cercuri reprezintă preferințele comune ale cititorilor. Aceasta poate ajuta la înțelegerea preferințelor cititorilor și la organizarea colecției în consecință.

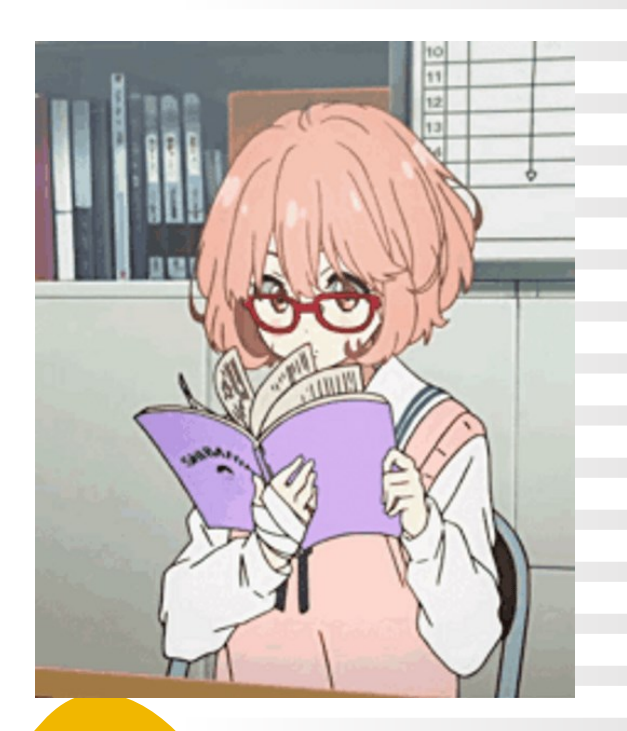

#### **Identificarea lacunelor în colecție**:

*Utilizarea unei diagrame Venn poate ajuta bibliotecarii să identifice lacunele în colecția de cărți.* Puteţi crea o diagramă Venn care să reprezinte diferitele categorii de cărți disponibile în bibliotecă și să observaţi zonele unde nu există suprapuneri între cercuri. Aceasta poate indica faptul că colecția ar putea beneficia de achiziții suplimentare în acele categorii specifice.

#### **Organizarea programelor și evenimentelor:**

*Bibliotecarii pot utiliza o diagramă Venn pentru a planifica și organiza programe și evenimente în bibliotecă*. Fiecare cerc poate reprezenta un aspect diferit, cum ar fi programe pentru şcolari, liceeni, programe pentru cadre didactice și programe educaționale. Suprapunerile dintre cercuri pot indica posibilități de colaborare între diversele programe și evenimente.

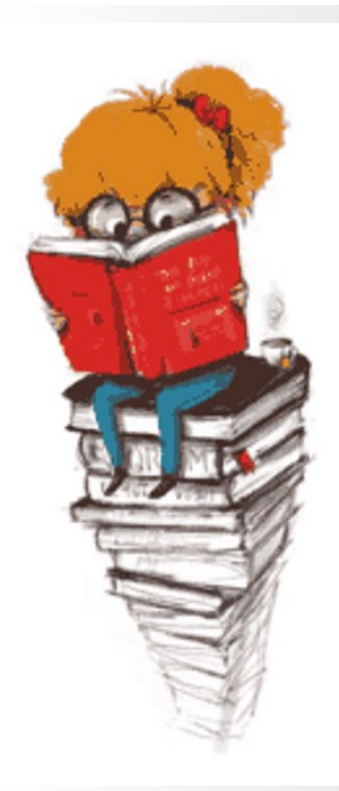

#### **Servicii și activități:**

Bibliotecile școlare oferă adesea și alte servicii și activități, cum ar fi cluburi de lectură, ateliere de scriere, prezentări de autor etc. Utilizând Diagrama Venn, puteți reprezenta suprapunerile și intersecțiile între aceste servicii și activități, ceea ce poate ajuta elevii să identifice și să participe la evenimentele potrivite intereselor lor.

#### **Colecții de resurse:**

Puteți utiliza Diagrama Venn pentru a reprezenta suprapunerile și intersecțiile între diverse tipuri de resurse disponibile în bibliotecă, cum ar fi cărți tipărite, reviste, cărți electronice, materiale multimedia etc. Acest lucru poate ajuta utilizatorii să înțeleagă gama largă de resurse disponibile și să identifice sursele potrivite pentru diferitele nevoi de învățare.

#### **Categorii de lectură:**

Bibliotecile școlare oferă, de obicei, cărți și materiale destinate elevilor de la începători la avansați. Utilizând Diagrama Venn, puteți reprezenta suprapunerile și intersecțiile între aceste niveluri, ceea ce poate ajuta elevii să identifice cărțile potrivite pentru nivelul lor de competență și să-și dezvolte abilitățile de citire.

#### **Subiecte de studiu:**

În funcție de programele școlare și domeniile de studiu, puteți utiliza Diagrama Venn pentru a reprezenta suprapunerile și intersecțiile între diversele subiecte de studiu. Acest lucru poate facilita identificarea resurselor relevante pentru diferite subiecte și stimula cercetarea și învățarea interdisciplinară.

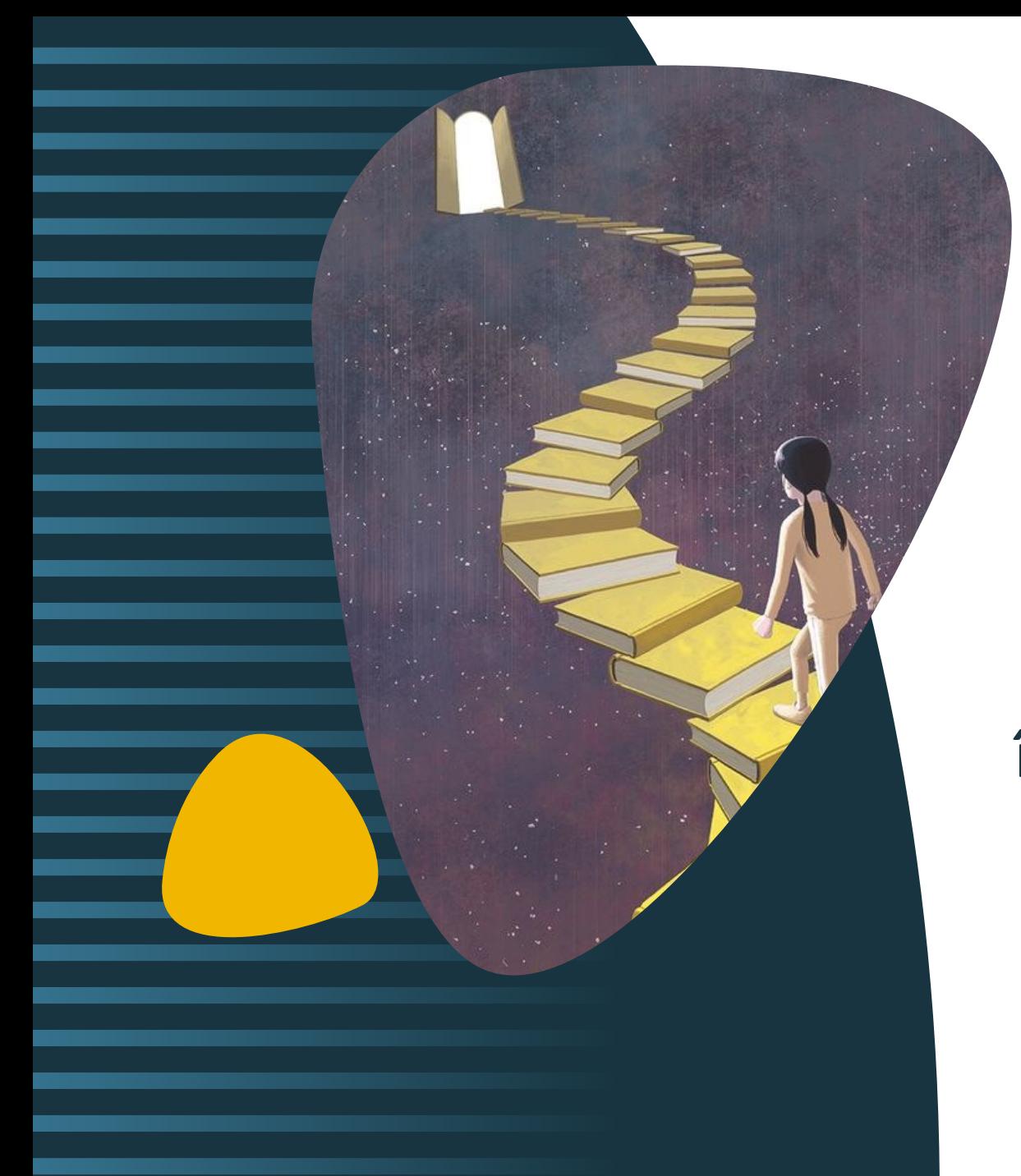

**Care sunt beneficiile utilizării unei diagrame Venn în Power Point?**

- ❑ Vizualizează clar datele;
- ❑ Ea ilustrează relațiile și conexiunile dintre două sau mai multe grupuri;
- ❑ Este simplu și ușor de creat;
- ❑ Adaugă atractivitate vizuală unei prezentări.

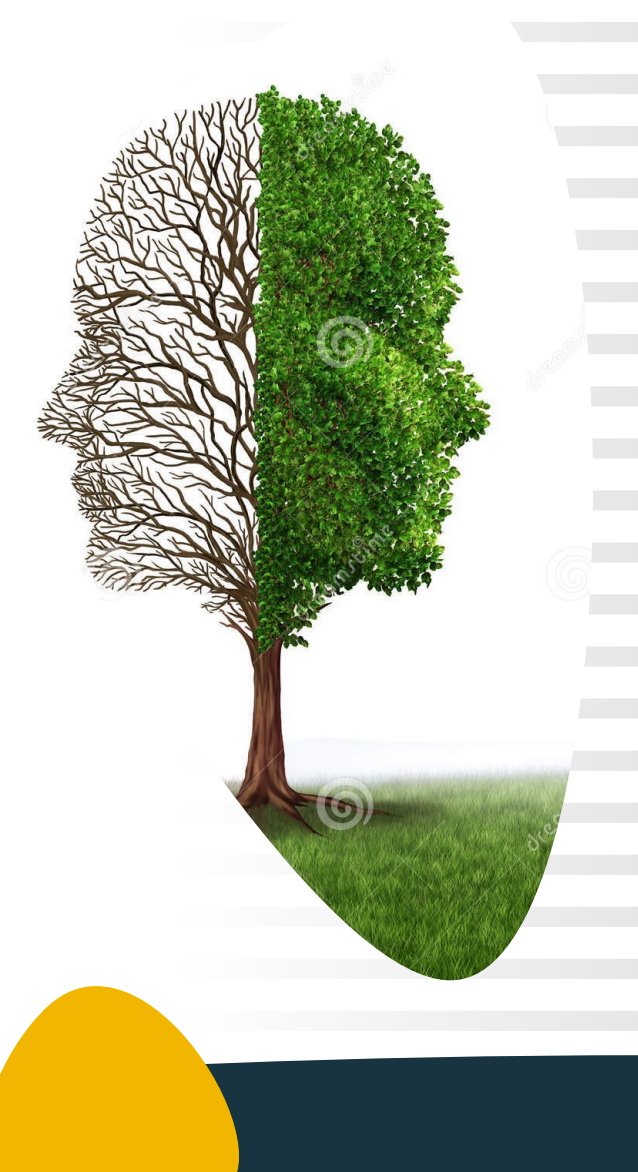

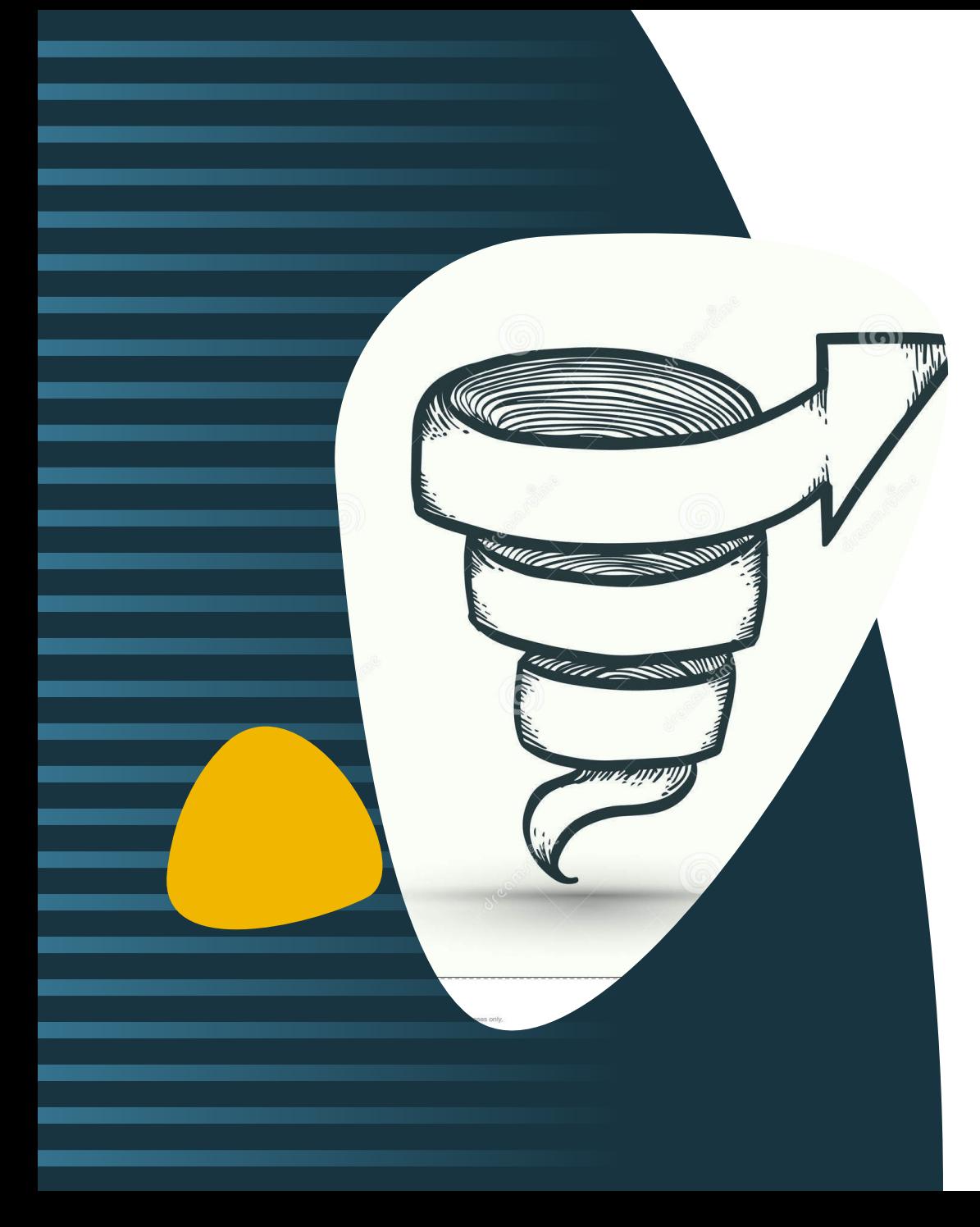

**Cum se** creează o diagramă Venn în **Power Point**  **Creați diagrama Venn în Power Point**

Pentru a crea o diagramă Venn în Power Point, urmați acești pași:

1.Deschideți un nou fișier Power Point; 2.Accesați fila Inserare de pe panglică; 3.Faceți clic pe instrumentul **SmartArt**; 4.Din meniu, selectați **Relație** ca tip de grafic pe care doriți să îl adăugați;

5.Din biblioteca de diagrame, selectați **Basic Venn.**

6.Faceți clic pe OK.

7.Se va introduce diagrama.

8.Editați etichetele și personalizați diagrama.

**Power Point oferă mai multe versiuni ale diagramei Venn.**

Iată toate opțiunile pentru toate diagramele Venn:

- ❖ Power Point
- ❖ SmartArt

#### Accesați **Inserare** > **SmartArt**

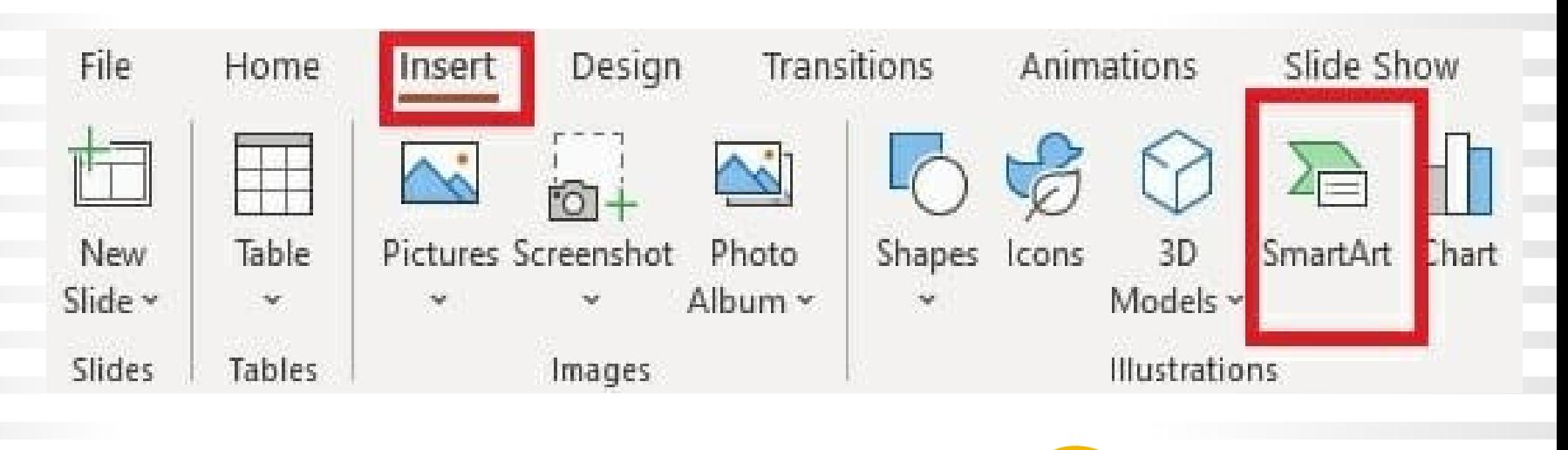

#### 2. În fereastra nouă, selectați **Relație (Связь)** din partea stângă.

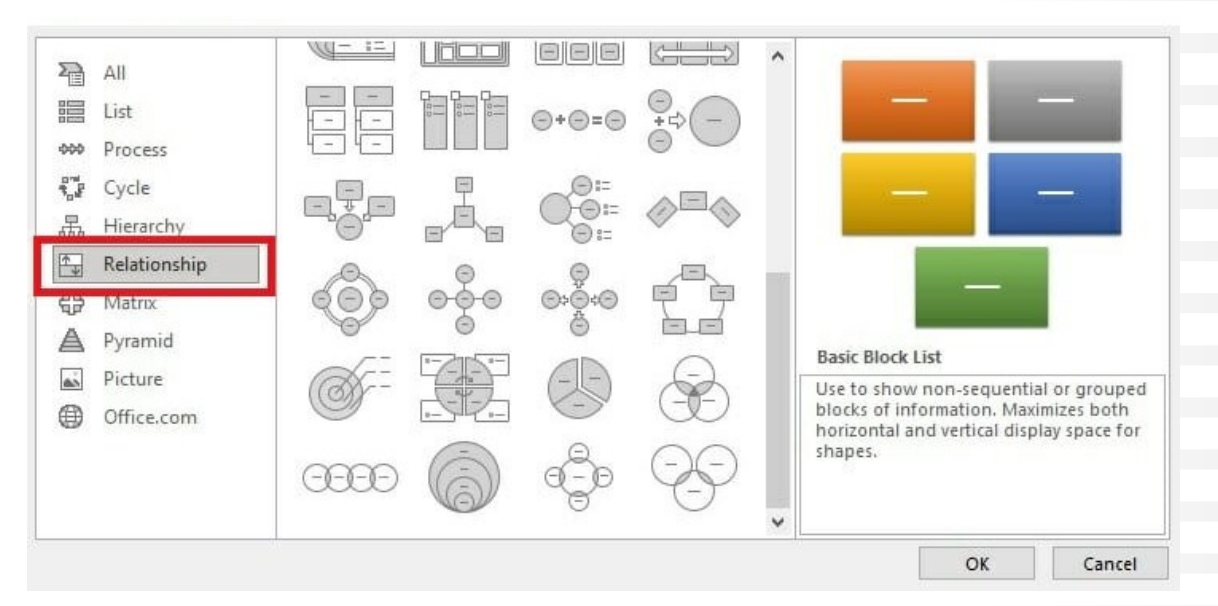

3. **Faceți clic pe diagrama Venn pe care doriți să o** utilizați pentru a o insera în diapozitiv.

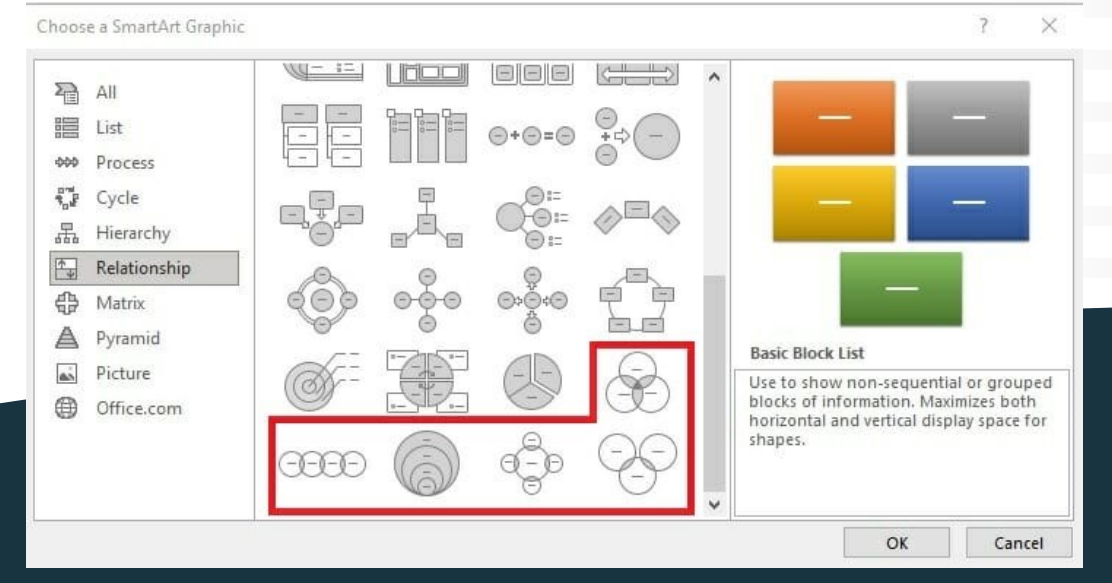

23

#### 4. **Personalizați diagrama:**

•**Ștergeți o formă din diagramă:** faceți clic dreapta pe forma pe care doriți să o eliminați. Selectați **Cut** din meniul drop-down.

•**Adăugați o formă la diagramă:** faceți clic pe diagramă pentru a deschide fila **SmartArt Design**. Selectați **Adăugați formă**. Acum aveți două opțiuni: **Adaugă formă După ce** inserează noul cerc după cercul selectat. **Add Shape Before** va insera un nou cerc înaintea cercului selectat.

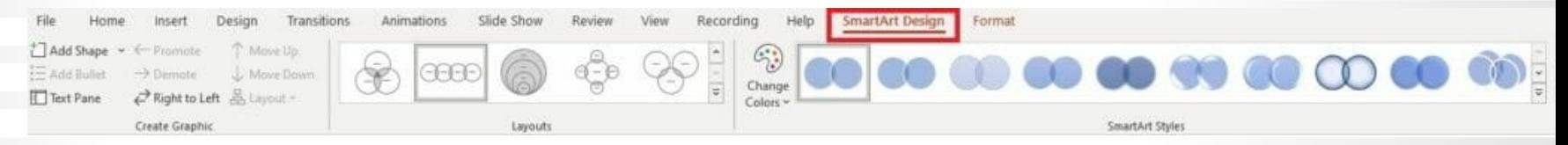

•**Adăugați text:** faceți clic peîn interiorul cercului și poți începe să scrii. Sau utilizați **panoul de text** din stânga.

•**Adăugați text în intersecție:** accesați **Inserare** > **Casetă text** . Trageți-l în orice loc din diagrama Venn și puteți introduce textul.

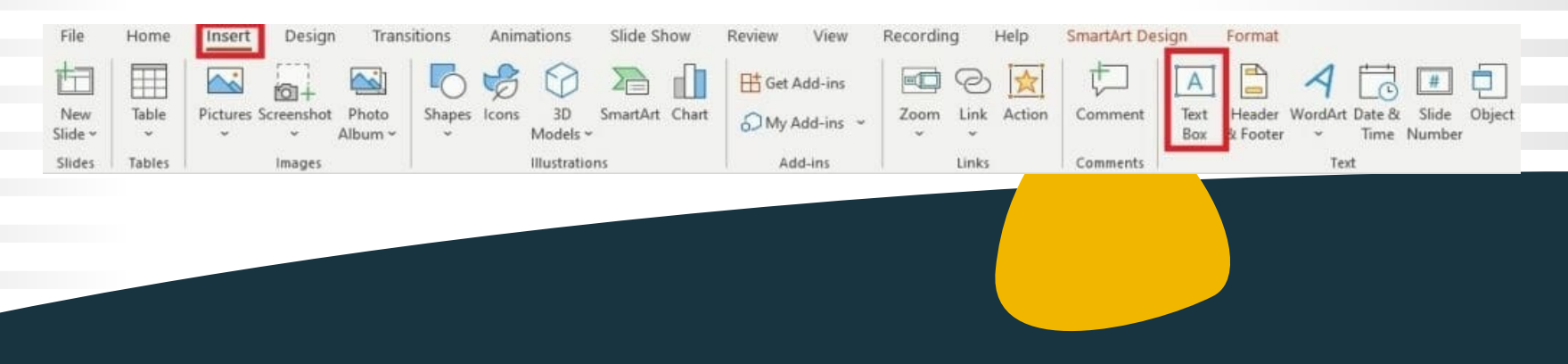

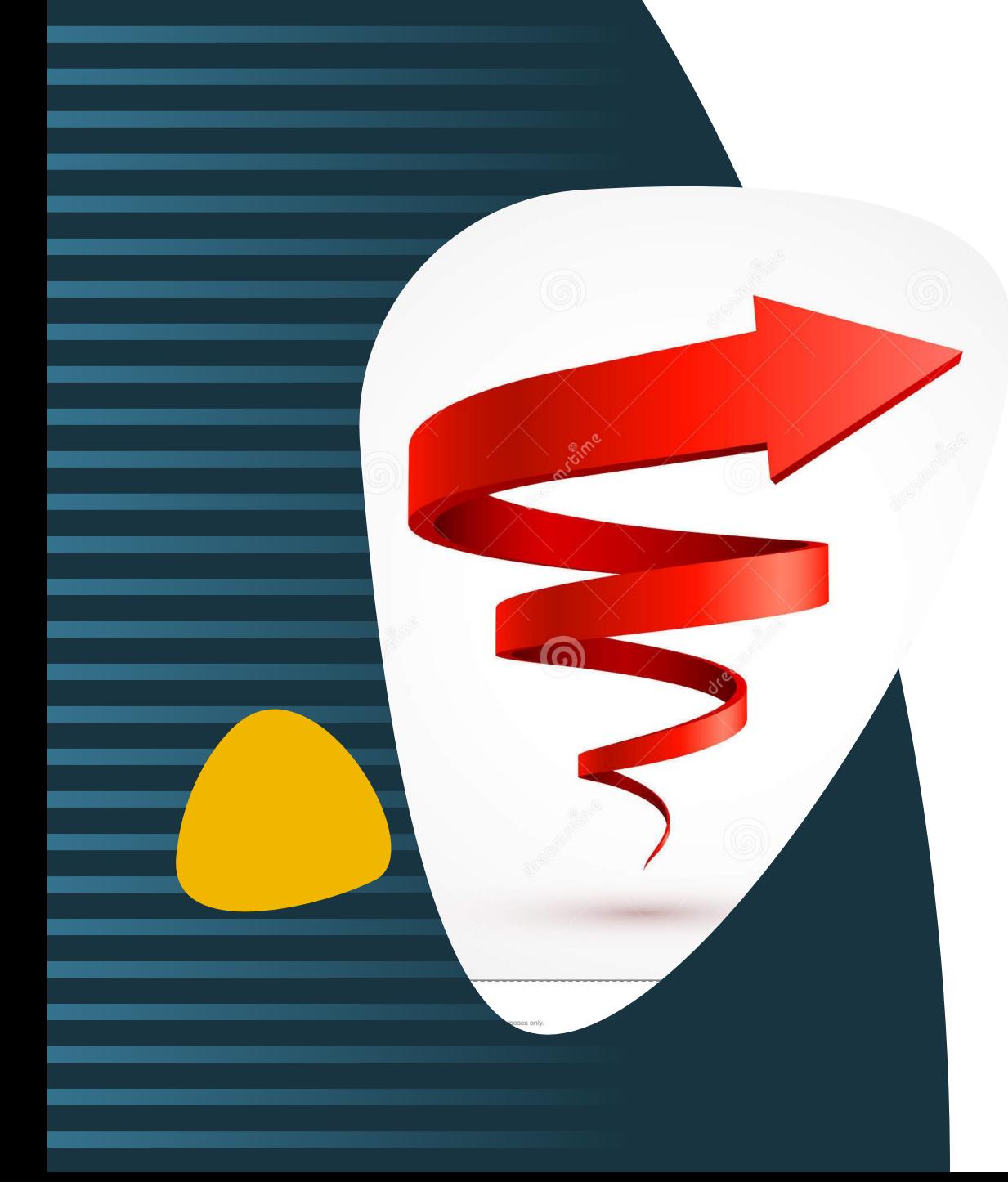

Ce forme de diagramă **Venn** există?

#### **Diagrama Venn standard**

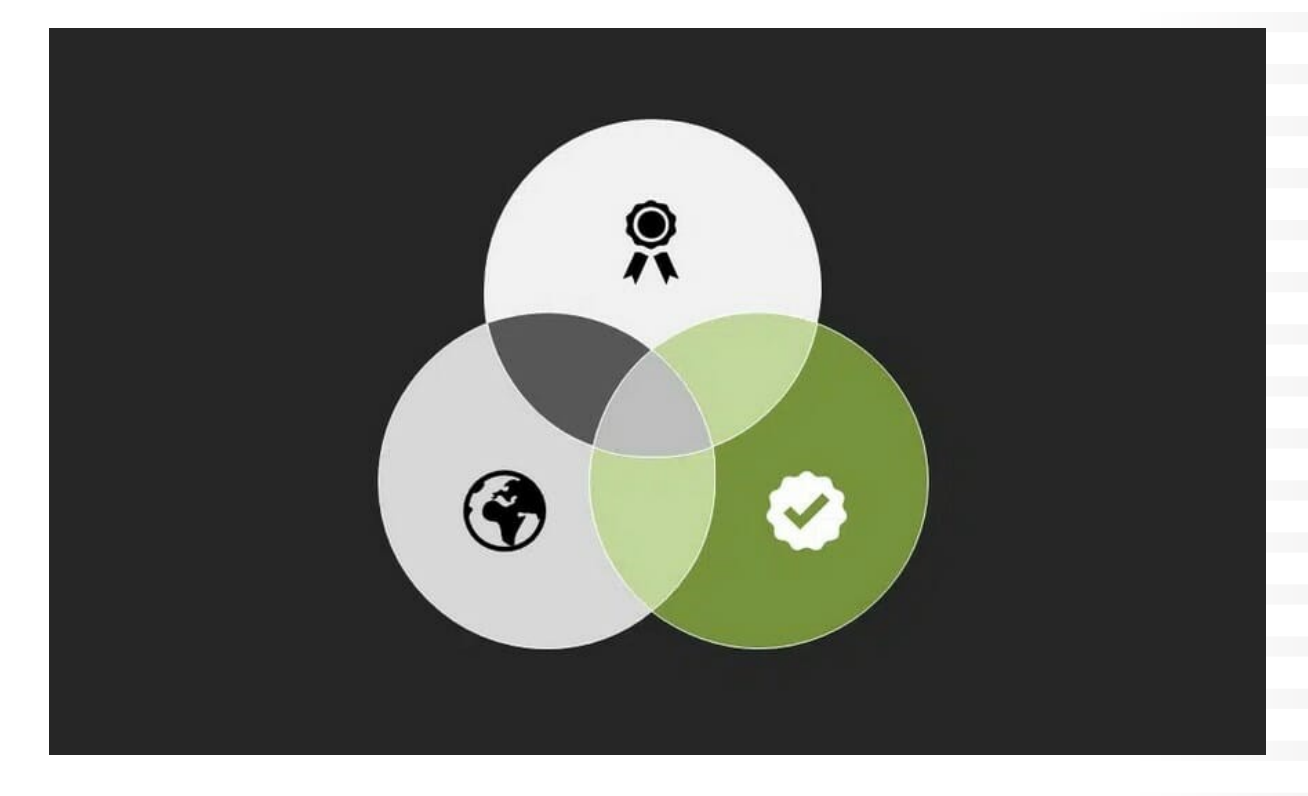

Pentru a ilustra **punctele comune și relațiile dintre responsabilități, departamente, etc.**

#### **Diagrama Venn liniară**

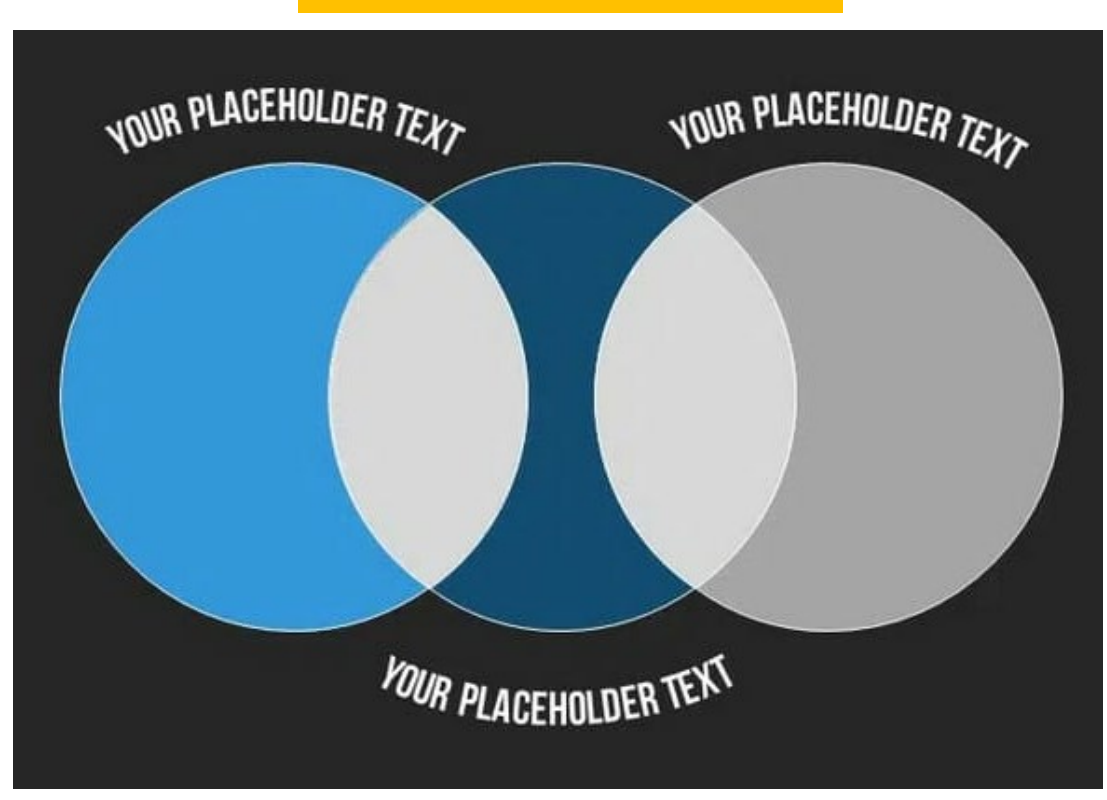

Pentru afișarea **elementelor care ar putea să nu fie conectate direct sau pentru segmente ale unui proces**

#### **Diagrama Venn stivuită**

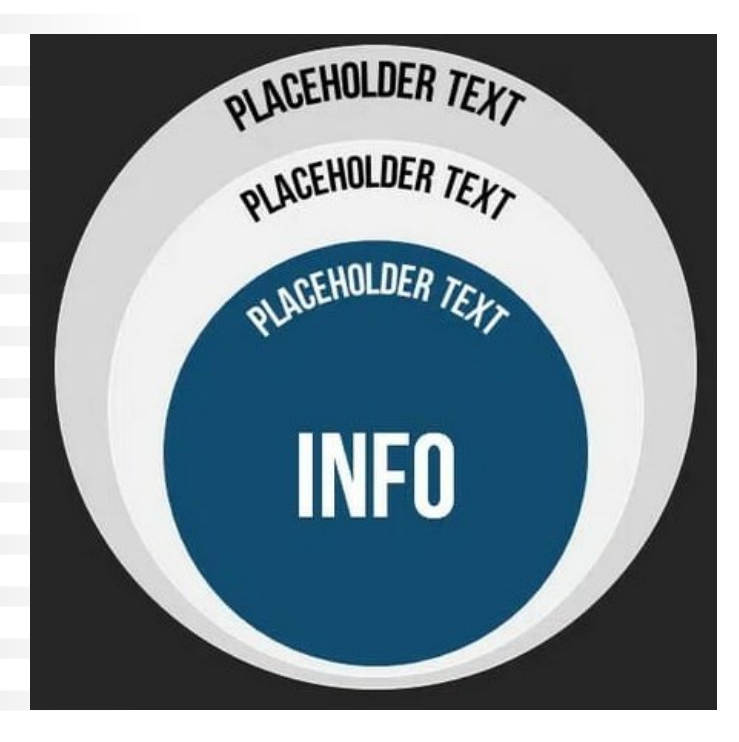

**Educaţia informală Educaţia nonformală Educaţia formală**

•Ilustrează **suprapuneri și creștere;** •Pentru **compararea cantităților.**

#### Diagrama Venn radială

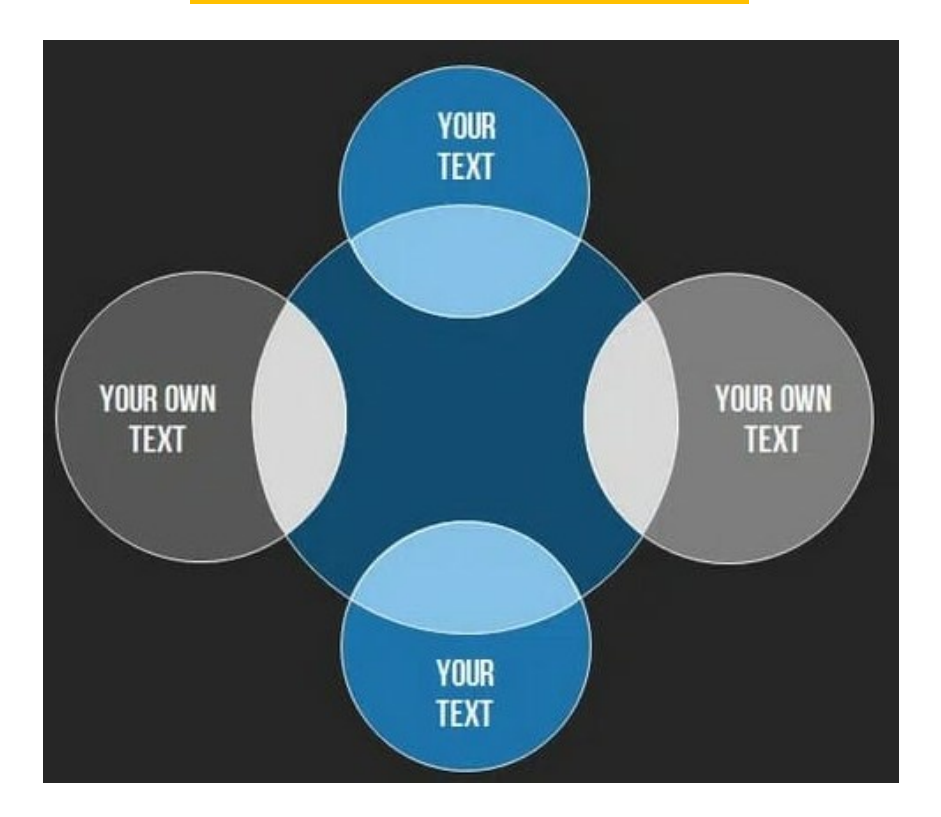

Bună pentru colectarea ideilor și suprapunerea zonelor de interes.

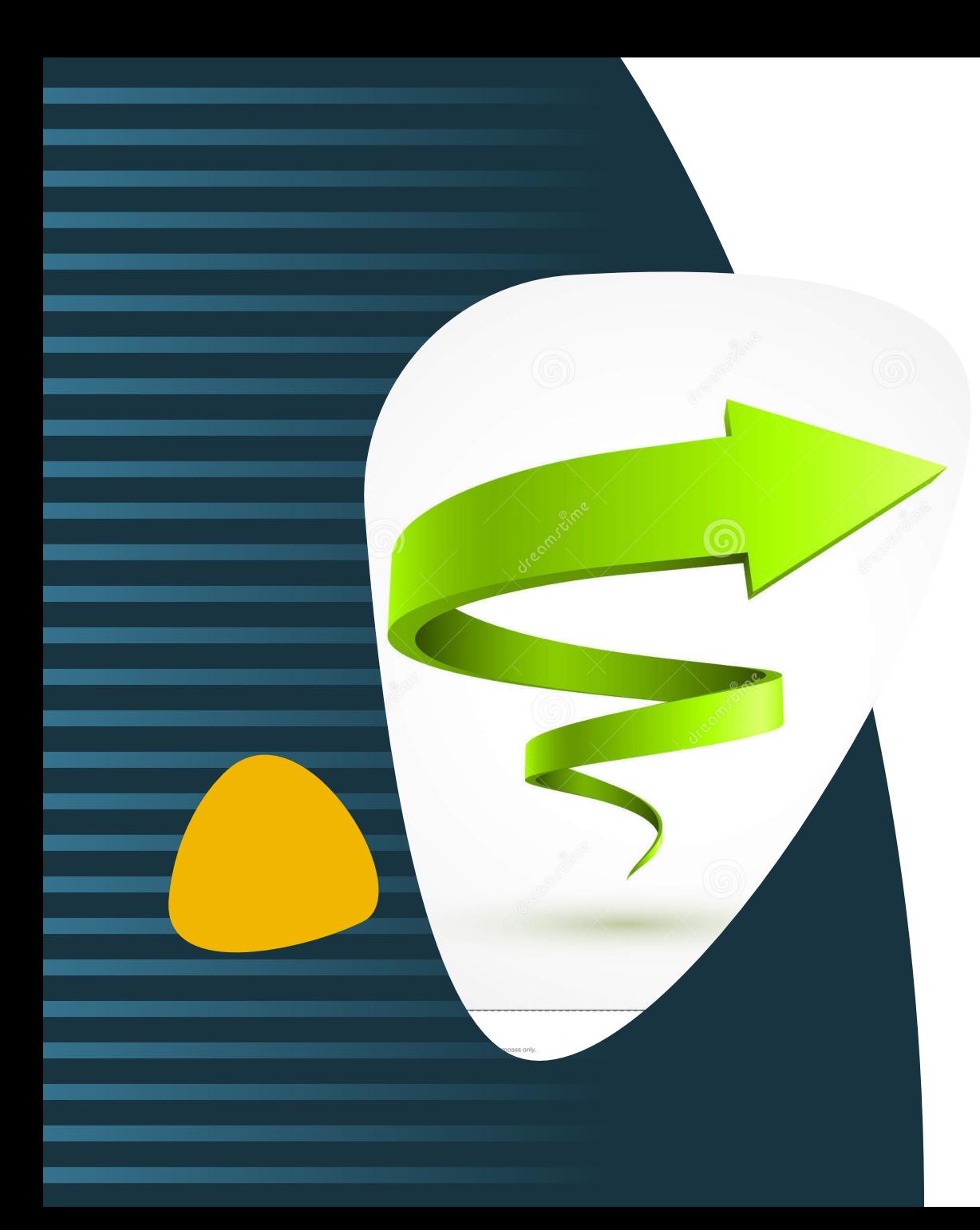

Proiectarea diagramelor Venn într-un mod atrăgător

#### **Ideea #1: Diagrama Venn cu animație**

- o Elementele interactive **sporesc atenția publicului**. Prin urmare, chiar și cu diagrame, utilizați posibilitățile oferite de PowerPoint pentru a crea animații.
- o De exemplu, puteți folosi animații pentru a **evidenția diferitele părți ale diagramei.** Acest lucru poate fi util în special atunci când folosiți prezentarea pentru a explica conexiunile și relațiile dintre cantitățile prezentate pas cu pas.
- o Pentru a aplica animații diagramelor Venn în PowerPoint, mai întâi selectați elementul dorit, cum ar fi un singur cerc sau eticheta unei cantități. Apoi navigați la **fila Animații** din meniul principal. Aici veți găsi o varietate de opțiuni de animație, cum ar fi "Apare", "Evidențiați" sau "Mărire".
- o De asemenea, puteți crea animații personalizate pentru a specifica o anumită ordine în care elementele diagramei Venn ar trebui să fie afișate sau evidențiate.
- o Aveți grijă **să nu supraîncărcați** animațiile pentru a vă menține prezentarea clară și profesională.

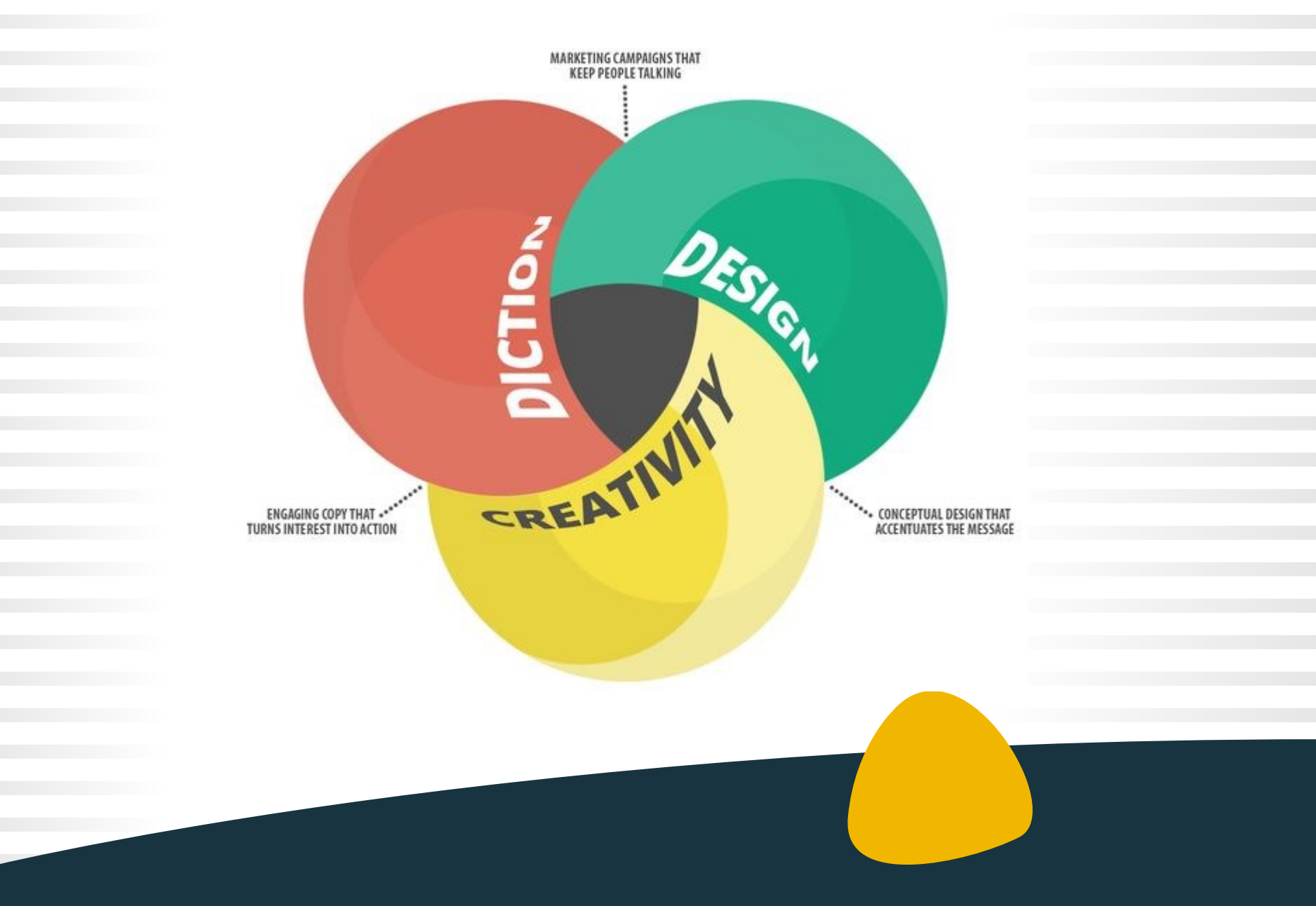

În cazul când nu sunteți interesat să vă creați propria diagramă Venn și preferați să utilizați **șabloane profesionale, gata făcute**, atunci vă ofer mai jos adrese utile cu modele gata create:

Creatoare de diagrame online pe care îl puteți folosi pentru a crea diagrame Venn.

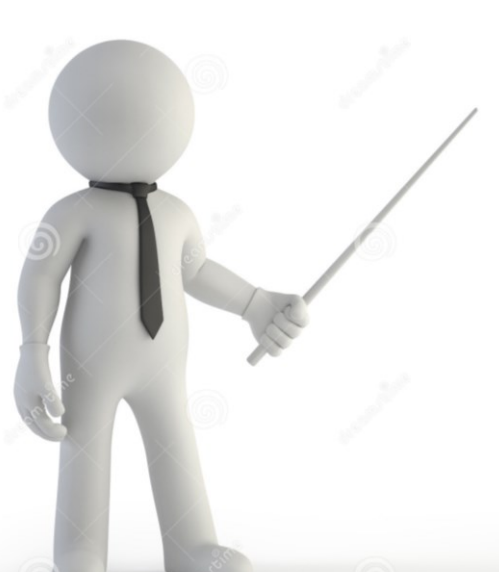

<https://www.mindonmap.com/ro>

<https://app.genial.ly/dashboard>

<https://edit.org/edit/cat/0/249>

[https://www.free-power-point](https://www.free-power-point-templates.com/)templates.com/

<https://www.presentationgo.com/>

**[Lucidchart](https://www.lucidchart.com/pages/ru)**: este o platformă online care oferă o gamă largă de instrumente pentru crearea și editarea diagramelor, inclusiv diagramelor Venn. Aceasta permite partajarea și colaborarea cu alți utilizatori în timp real.

**[Creately](https://creately.com/)**: este un instrument care permite crearea diagramelor Venn și a altor tipuri de diagrame. Aceasta oferă o varietate de șabloane și simboluri pentru a facilita crearea diagramelor și permite, de asemenea, colaborarea în timp real.

**[Canva](https://www.canva.com/)**: Canva este o platformă de design grafic care include și o funcționalitate de diagramare. Cu Canva, puteți crea diagrama Venn personalizată, având acces la o gamă largă de forme, culori și stiluri pentru a vă crea propria diagramă.

**Acestea sunt doar câteva exemple de platforme și software-uri care pot fi utilizate pentru realizarea diagramelor Venn.**

#### **Concluzie: Vizualizați relațiile mai eficient cu diagramele Venn**

**Acestea sunt doar câteva exemple de utilizare a Diagramelor Venn în biblioteci.** 

**În funcție de specificul și nevoile bibliotecii, puteți adapta și dezvolta aceste idei pentru a sprijini utilizatorii în explorarea și utilizarea eficientă a resurselor disponibile.**

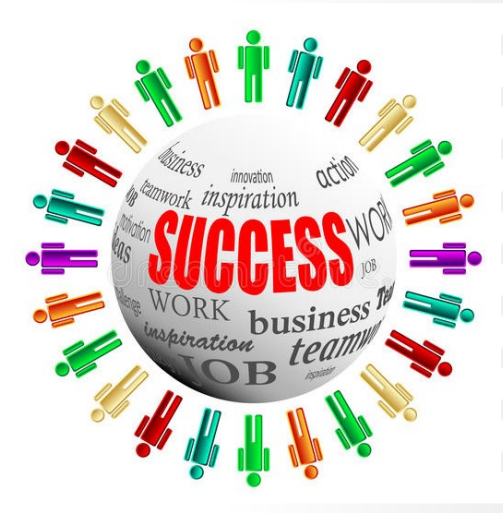

**Urmați instrucțiunile și profitați de numeroasele beneficii ale diagramelor Venn!**

### Diagramă Venn

dintre

**biblioteca** 

tradițională

și cea digitală

#### **Biblioteca** tradițională

#### **Biblioteca** digitală

Cartea tipărită oferă o experiență care nu se oprește doar la văz. Mirosul, atingerea texturii, greutatea cărții oferă altă senzație. Diferenta

Disponibilitatea omulțime de cărți nu sunt disponibile momentan în variantă digitală

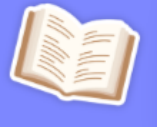

Revânzarea, la fel ca muzica, o dată descărcată, nu vei putea revinde cărțile digitale.

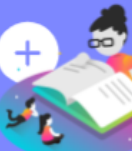

Acces la informatiile disponibile în diferite formate electronice

Cărți electronice, reviste online și alte publicații digitale

Acces mai rapid în oferirea de servicii de referință utilizatorilor.

Informația poate fi obținută fără a merge fizic la bibliotecă

Cititorii care optează pentru un format electronic \*e"boo9<sup>®</sup> pot cu ușurință sa transportesute de cărți.

# Mulțumesc!

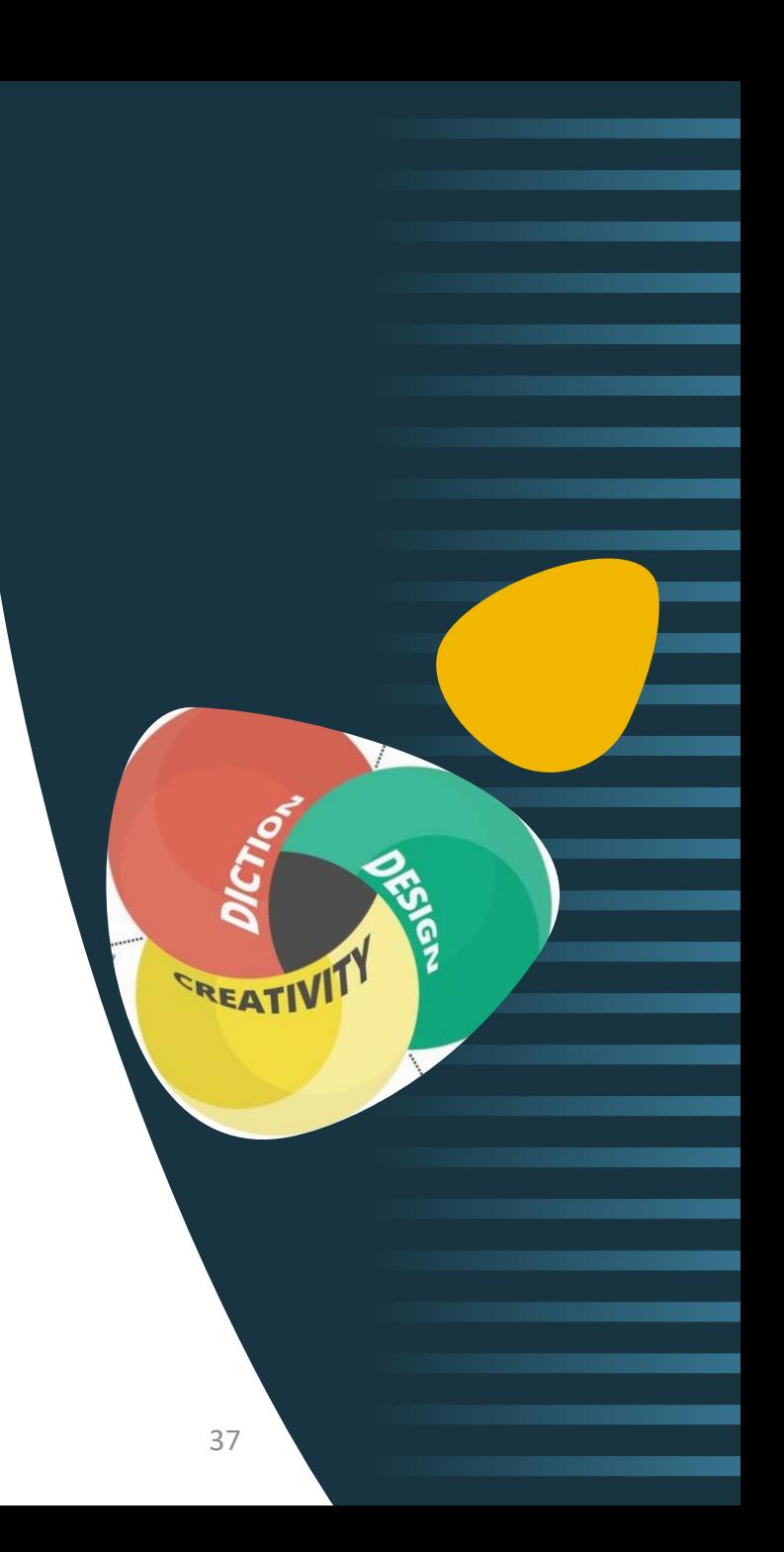